# **Where is my SD Card Reader?**

If you are using a modern desktop computer or laptop, your platform should have a in-built SD card reader. If you cannot find it or need an SD card reader, follow the steps below:

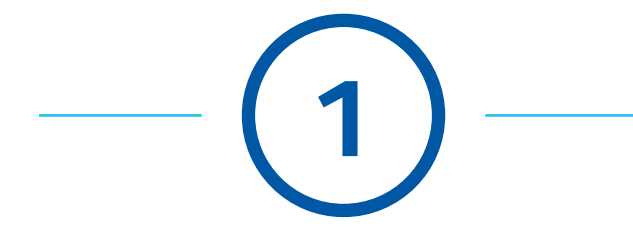

### **Locating your in-built SD card reader**

#### For Laptops:

## For Desktop Computers:

Look at the front and sides of the keyboard of your laptop computer for a slot labeled "SD".

Look at the front of the tower of your desktop computer for a slot labeled "SD".

#### I can't find it:

If you cannot find the SD card reader, please proceed to step 2.

#### I've found it!

Please return to the website and continue the steps on how to get your map update.

# **Still unable to find it?**

On your laptop or desktop computer:

- **1.** Locate "Device Manager" on your computer. Tip: Use the "Search" function to find this
- **2.** Look for a device labeled "SD host adapter" or "Smart Card Reader" (or similar).
- **3.** Do you see this device label?

#### If Yes**:**

Please go back to (1) to locate your SD card reader.

#### If No:

Please proceed to step 3.

# **I don't have a SD card reader**

MY2012 - MY2014 inc MY2015 WRX & WRX STI: SD card reader required

MY2015 inc MY2016 WRX & WRX STI: SD card reader and Micro-SD card adapter required

If you do not have any of the above tools, they can be purchased at your local electronics store.

Or, please email **mapupdates@here.com** with the below information, and we will mail you the tools you need to complete your Subaru Map Update.\*

- Name
- Mailing Address
- Vehicle Model & Model Year
- One of the following instructions:
	- **1.** I need an SD card reader
	- **2.** I already have and SD card reader, I only need an Micro-SD card adapter
	- **3.** I need both, an SD card reader and Micro-SD card adapter

\*One request per customer. Available while supplies last.

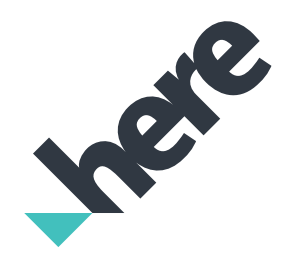

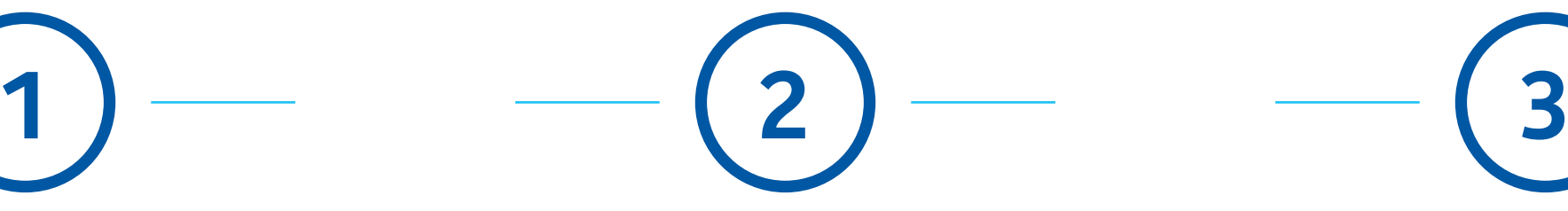

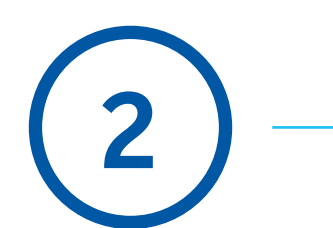